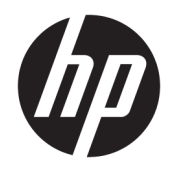

Guida per l'utente

© Copyright 2018 HP Development Company, L.P.

Chrome e Google Cloud Print sono marchi di Google Inc.

Le informazioni contenute in questo documento sono soggette a modifiche senza preavviso. Le sole garanzie per i prodotti e i servizi HP sono definite nelle norme esplicite di garanzia che accompagnano tali prodotti e servizi. Nulla di quanto contenuto nel presente documento va interpretato come costituente una garanzia aggiuntiva. HP non risponde di eventuali errori tecnici ed editoriali o di omissioni presenti in questo documento.

Prima edizione: febbraio 2018

Numero di parte del documento: L13110-061

#### **Avviso per il prodotto**

In questa guida vengono descritte le funzionalità comuni alla maggior parte dei modelli. Alcune funzionalità potrebbero non essere disponibili nel computer in uso.

#### **Condizioni della licenza software**

Installando, duplicando, scaricando o altrimenti utilizzando qualsiasi prodotto software preinstallato su questo computer, l'utente accetta di essere vincolato ai termini del presente Contratto di licenza con l'utente finale (EULA) HP. Se non si accettano le condizioni di licenza, restituire il prodotto inutilizzato (hardware e software) entro 14 giorni per ottenere il risarcimento completo alle condizioni in vigore presso il rivenditore.

Per ogni ulteriore informazione o per richiedere un completo risarcimento del prezzo di acquisto del computer, rivolgersi al rivenditore.

### **Avviso di sicurezza**

**AVVERTENZA!** Per ridurre il rischio di ustioni per l'utente o il surriscaldamento per il computer, non utilizzare quest'ultimo tenendolo sulle ginocchia e non ostruirne le prese d'aria. Utilizzare il dispositivo solo su una superficie rigida e piana. Accertarsi che il flusso d'aria non venga bloccato da altre superfici rigide quali una stampante opzionale adiacente, né da altre superfici morbide, quali cuscini, tappeti o abiti. Accertarsi inoltre che durante il funzionamento del dispositivo, l'adattatore CA non sia a contatto con la pelle o con superfici morbide, quali cuscini, tappeti o abiti. Il computer e l'adattatore CA rispettano i limiti di temperatura delle superfici accessibili dall'utente stabiliti dagli standard internazionali per la sicurezza delle apparecchiature informatiche (IEC 60950).

# **Sommario**

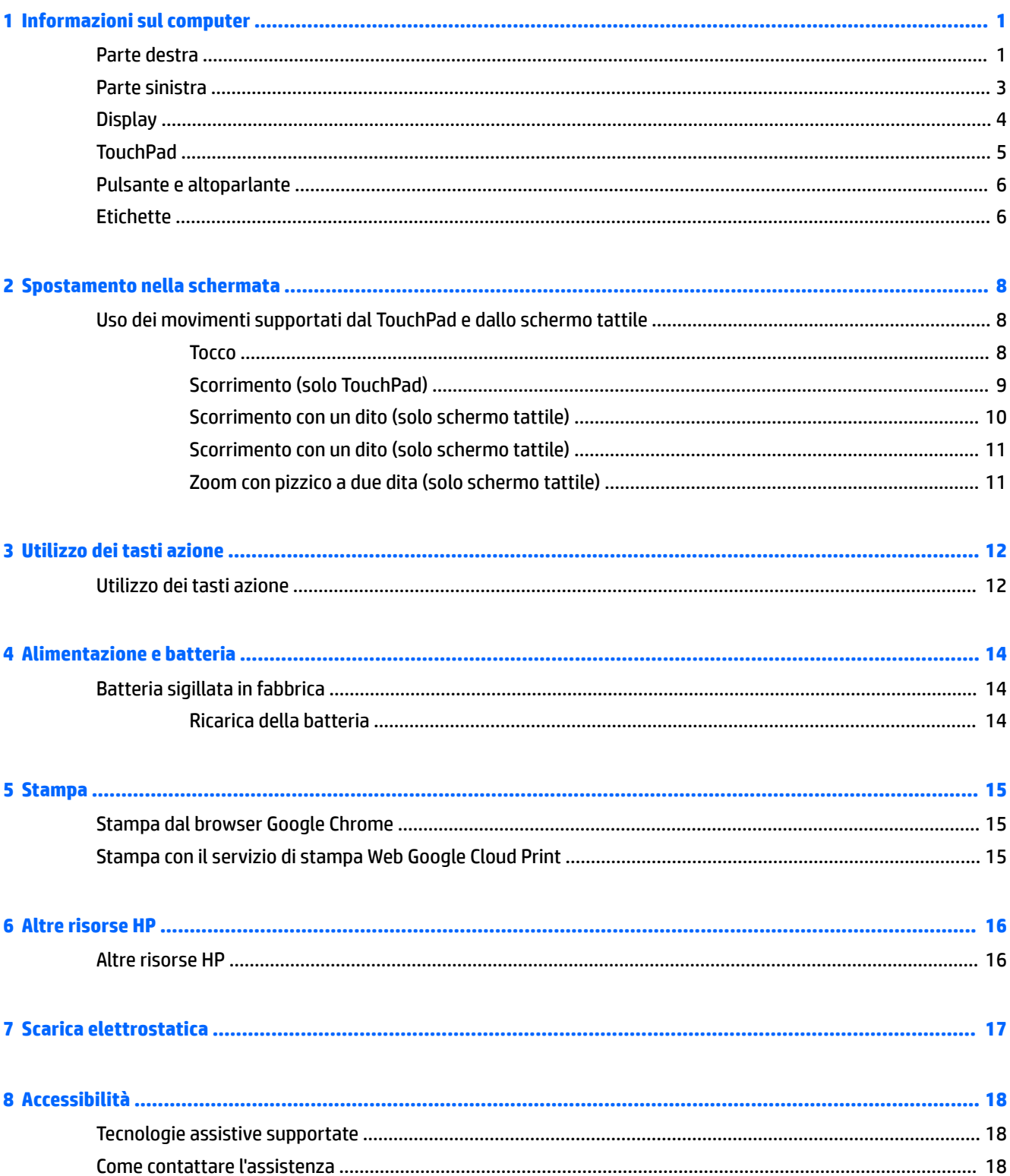

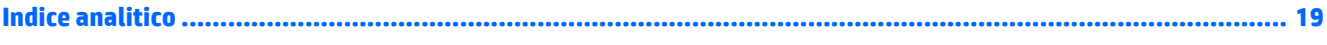

# <span id="page-6-0"></span>**1 Informazioni sul computer**

## **Parte destra**

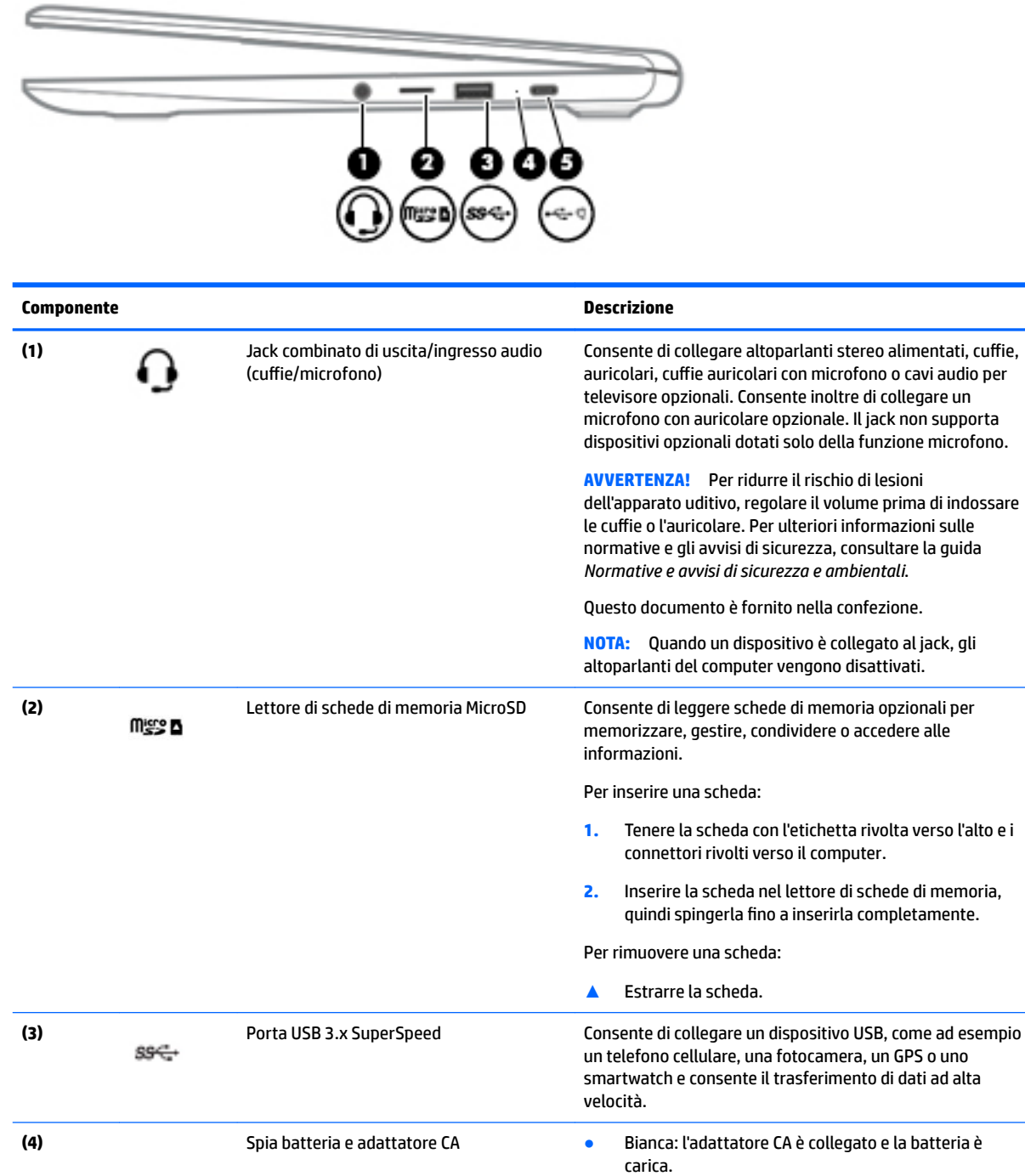

● Arancione: l'adattatore CA è collegato e la batteria è in fase di carica.

<span id="page-7-0"></span>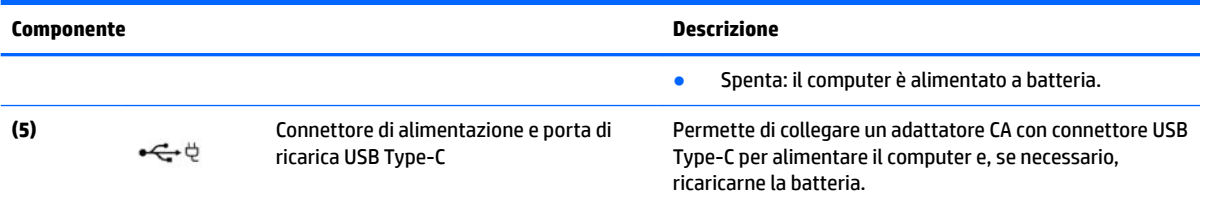

# <span id="page-8-0"></span>**Parte sinistra**

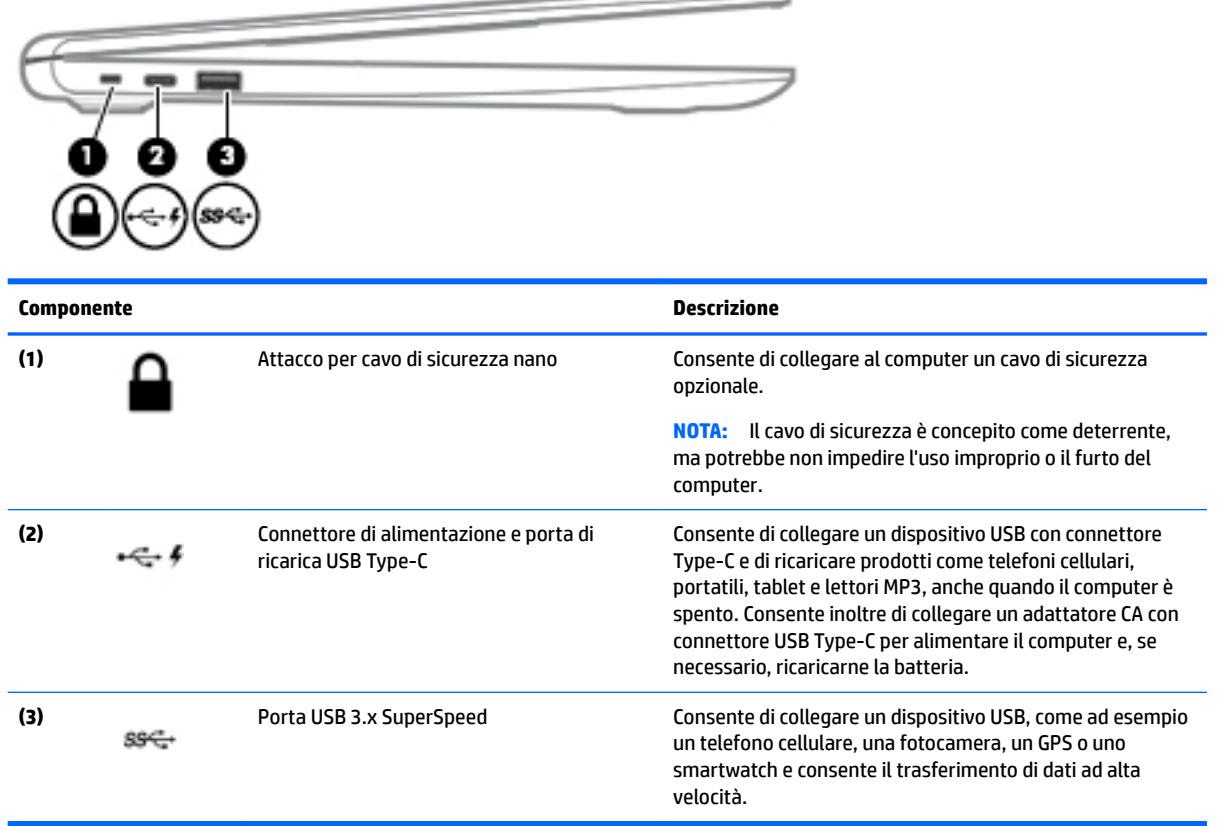

 $\overline{\phantom{0}}$ 

# <span id="page-9-0"></span>**Display**

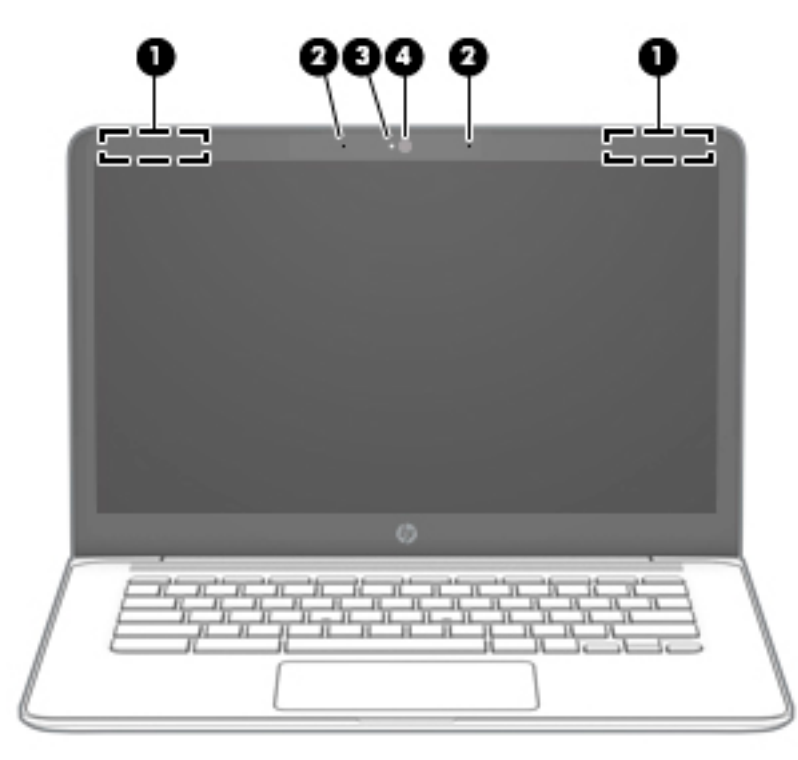

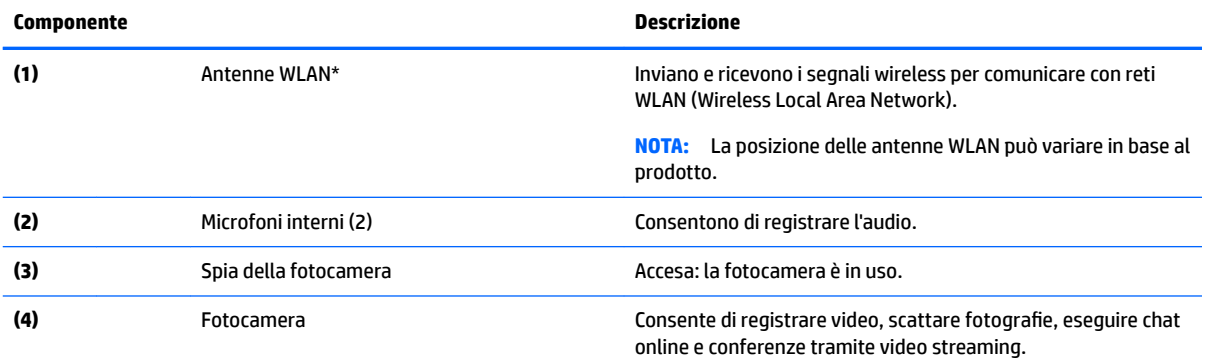

\*Le antenne non sono visibili dall'esterno del computer e la loro posizione varia. Per consentire una trasmissione ottimale, evitare di ostruire l'area intorno alle antenne.

Per conoscere gli avvisi sulla conformità wireless, consultare la sezione *Normative e avvisi di sicurezza e ambientali* relativa al proprio paese o regione.

Questo documento è fornito nella confezione.

# <span id="page-10-0"></span>**TouchPad**

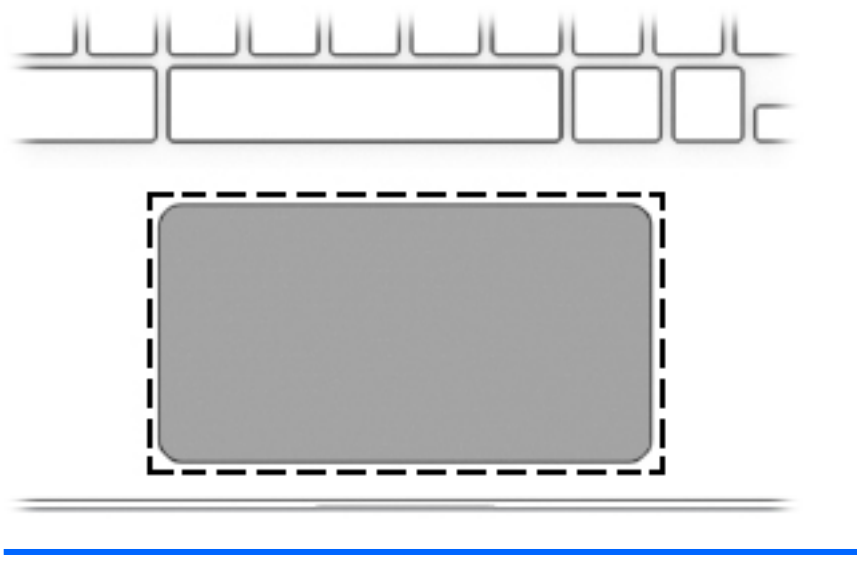

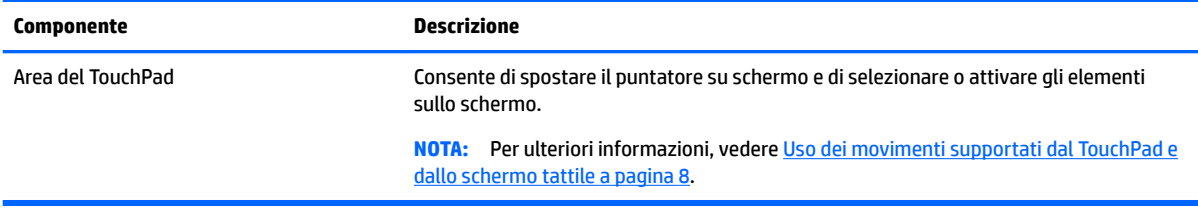

## <span id="page-11-0"></span>**Pulsante e altoparlante**

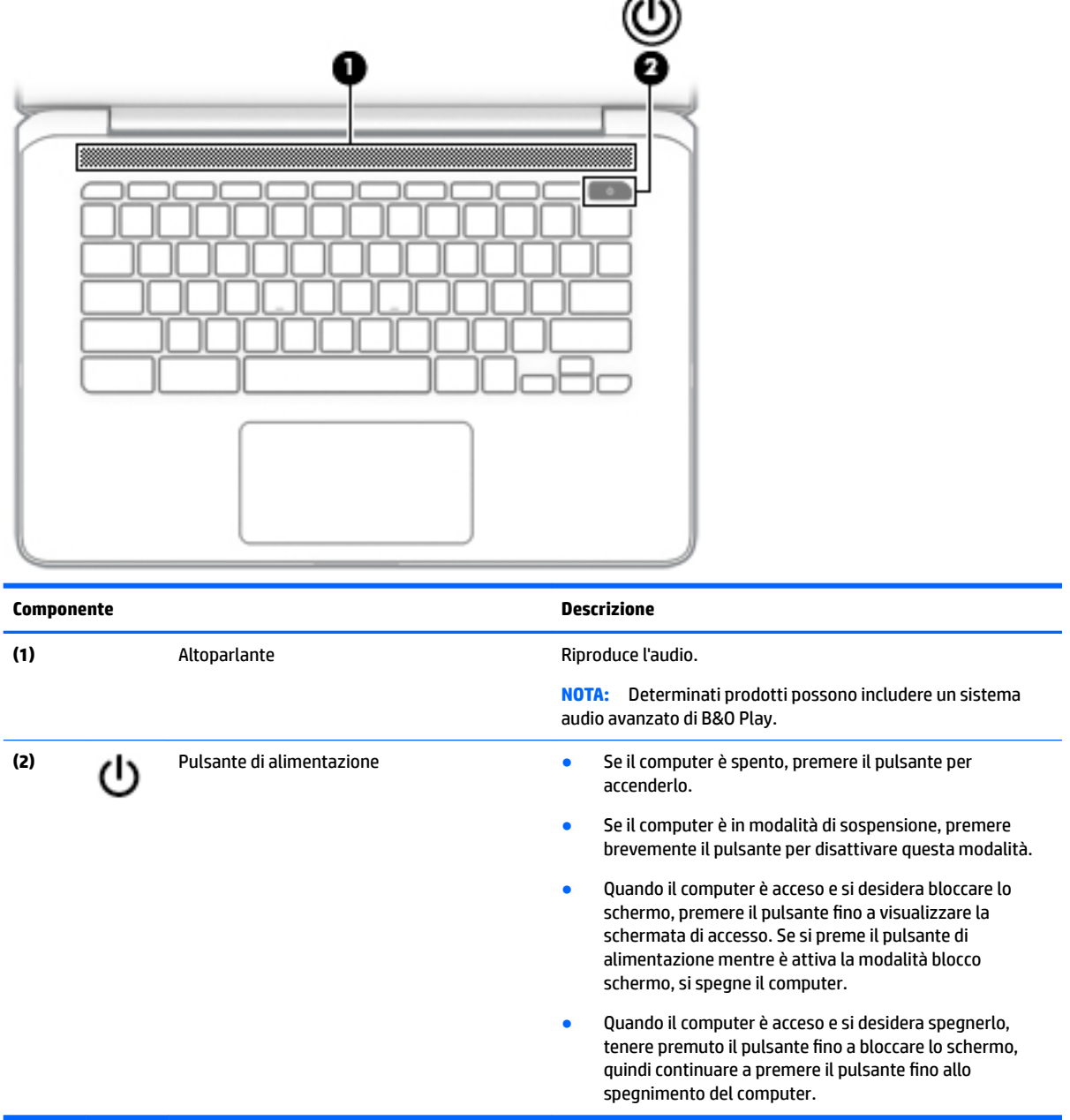

⌒

## **Etichette**

Le etichette apposte sul computer forniscono le informazioni necessarie per la risoluzione dei problemi relativi al sistema o per l'uso del computer all'estero.

- **IMPORTANTE:** Tutte le etichette descritte in questa sezione sono incollate sulla parte inferiore del computer.
	- Etichetta di identificazione: fornisce informazioni importanti per l'identificazione del computer. Quando si contatta l'assistenza, sarà probabilmente richiesto il numero di serie e potrebbero essere richiesti

<span id="page-12-0"></span>anche il numero di prodotto o il numero di modello. Individuare questi numeri prima di contattare l'assistenza.

Le etichette di identificazione sono simili a quelle riportate negli esempi di seguito. Fare riferimento all'illustrazione che più corrisponde all'etichetta di identificazione sul computer in uso.

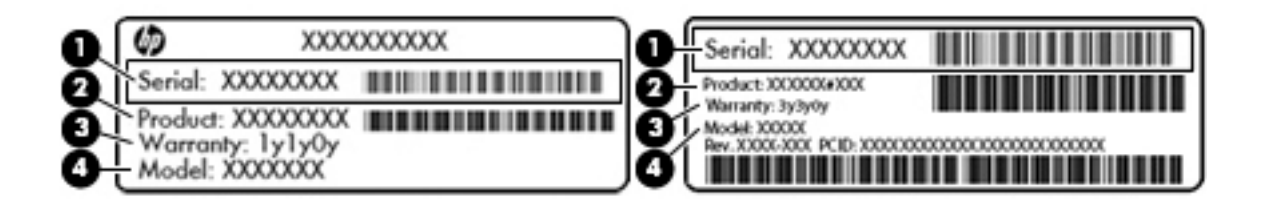

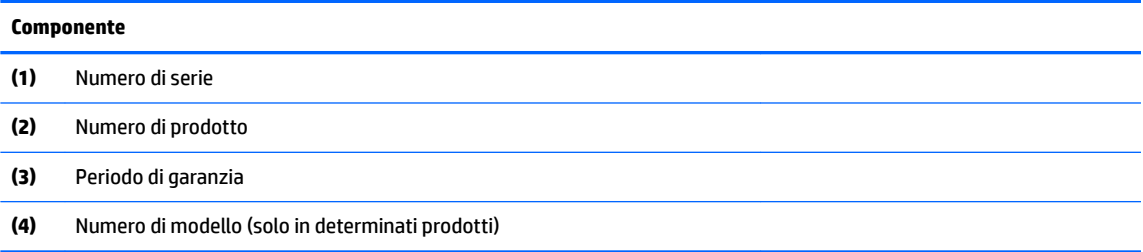

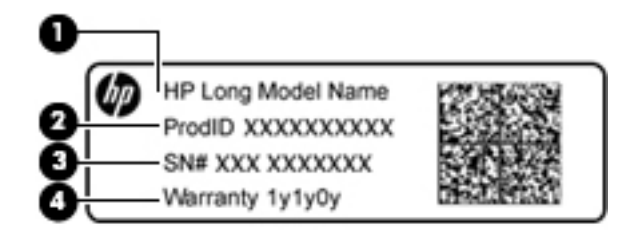

#### **Componente**

- **(1)** Nome del modello (solo in determinati prodotti)
- **(2)** Numero di prodotto
- **(3)** Numero di serie
- **(4)** Periodo di garanzia
- Etichette delle normative: forniscono informazioni sulle normative riguardanti il computer.
- Etichette con le approvazioni wireless: forniscono informazioni sui dispositivi wireless opzionali e sui marchi di approvazione per alcuni dei paesi o delle aree geografiche in cui l'uso di tali dispositivi è stato omologato.

# <span id="page-13-0"></span>**2 Spostamento nella schermata**

È possibile spostarsi sullo schermo nei modi indicati di seguito:

- Utilizzare i movimenti tattili direttamente sullo schermo del computer (solo in determinati prodotti).
- Utilizzare i movimenti tattili sul TouchPad.
- Utilizzare una penna opzionale, con la pellicola di digitalizzazione, per il computer. Se il computer ha in dotazione una penna, consultare la documentazione fornita con il dispositivo.

## **Uso dei movimenti supportati dal TouchPad e dallo schermo tattile**

Il TouchPad supporta numerosi movimenti che consentono di toccare e scorrere con le dita per manipolare gli elementi sul desktop. Per spostarsi nello schermo tattile (solo in determinati modelli), toccare lo schermo direttamente con i movimenti descritti in questo capitolo.

### **Tocco**

Toccare con un dito l'area del TouchPad o lo schermo tattile per effettuare una selezione.

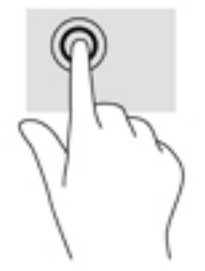

Toccare con due dita sull'area del TouchPad o dello schermo tattile per portare in primo piano un menu contestuale.

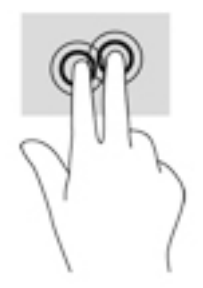

### <span id="page-14-0"></span>**Scorrimento (solo TouchPad)**

Tramite lo scorrimento è possibile spostarsi in alto, in basso o lateralmente in una pagina o un'immagine. Tramite lo scorrimento a sinistra o a destra con due dita è possibile scorrere sullo schermo, se è presente contenuto visualizzabile su uno dei lati, oppure è possibile spostarsi avanti e indietro nella cronologia del browser Web.

Per scorrere, posizionare due dita leggermente divaricate sul TouchPad e trascinarle sul TouchPad con un movimento verso l'alto, il basso, destra o sinistra.

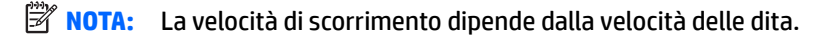

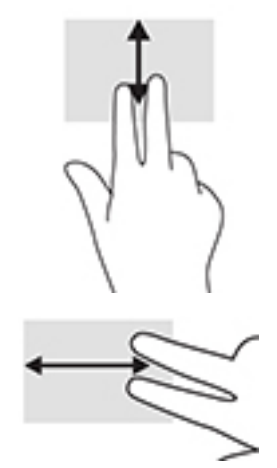

Per spostarsi tra le schede aperte in Chrome, far scorrere tre dita a sinistra o a destra sul TouchPad.

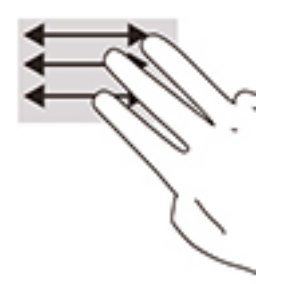

### <span id="page-15-0"></span>**Scorrimento con un dito (solo schermo tattile)**

Scorrendo a sinistra o a destra con un dito ci si sposta in avanti e all'indietro nella cronologia del browser Web.

Per scorrere, posizionare un dito sullo schermo tattile e quindi trascinarlo attraverso lo schermo tattile con un movimento verso sinistra o destra.

**W** NOTA: La velocità di scorrimento dipende dalla velocità delle dita.

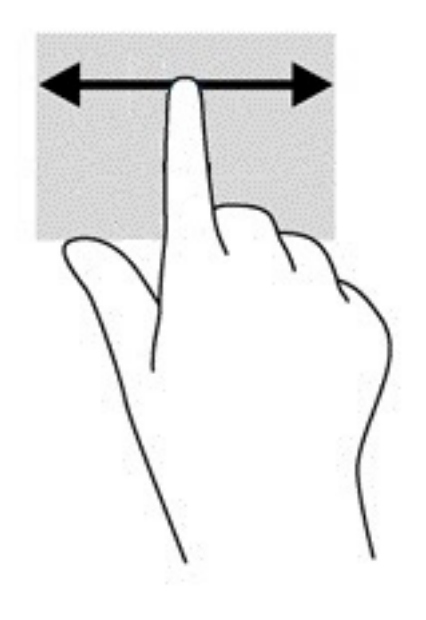

### <span id="page-16-0"></span>**Scorrimento con un dito (solo schermo tattile)**

Scorrendo con un dito verso l'alto si mostra o nasconde la shelf. La shelf contiene un elenco dei collegamenti alle app più comuni, affinché sia possibile trovarle facilmente.

Per scorrere, posizionare il dito nella parte inferiore dello schermo, far scorrere rapidamente il dito per una breve distanza verso l'alto, quindi sollevarlo.

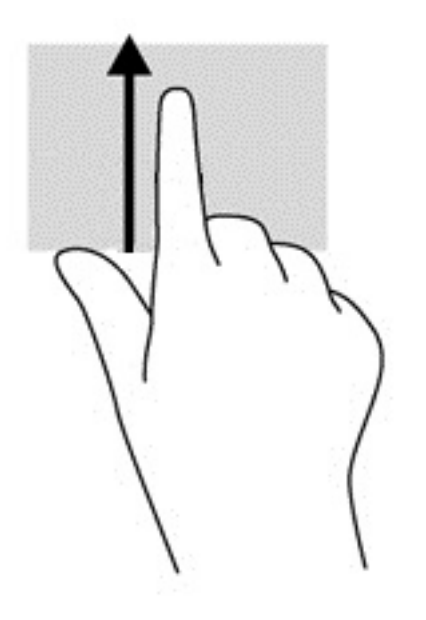

### **Zoom con pizzico a due dita (solo schermo tattile)**

Lo zoom con pizzico a due dita consente di aumentare o ridurre la visualizzazione di un'immagine o testo.

- Diminuire lo zoom posizionando due dita divaricate sullo schermo tattile, quindi avvicinarle.
- Aumentare lo zoom posizionando due dita vicine sullo schermo tattile, quindi divaricarle.

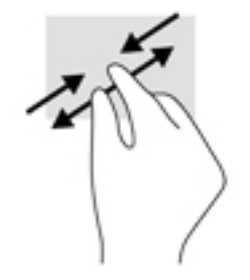

# <span id="page-17-0"></span>**3 Utilizzo dei tasti azione**

# **Utilizzo dei tasti azione**

Per ulteriori informazioni sui tasti azione e sulle scelte rapide da tastiera, visitare la pagina all'indirizzo <https://support.google.com/chromebook/answer/183101>. Selezionare la lingua desiderata nella parte inferiore della pagina.

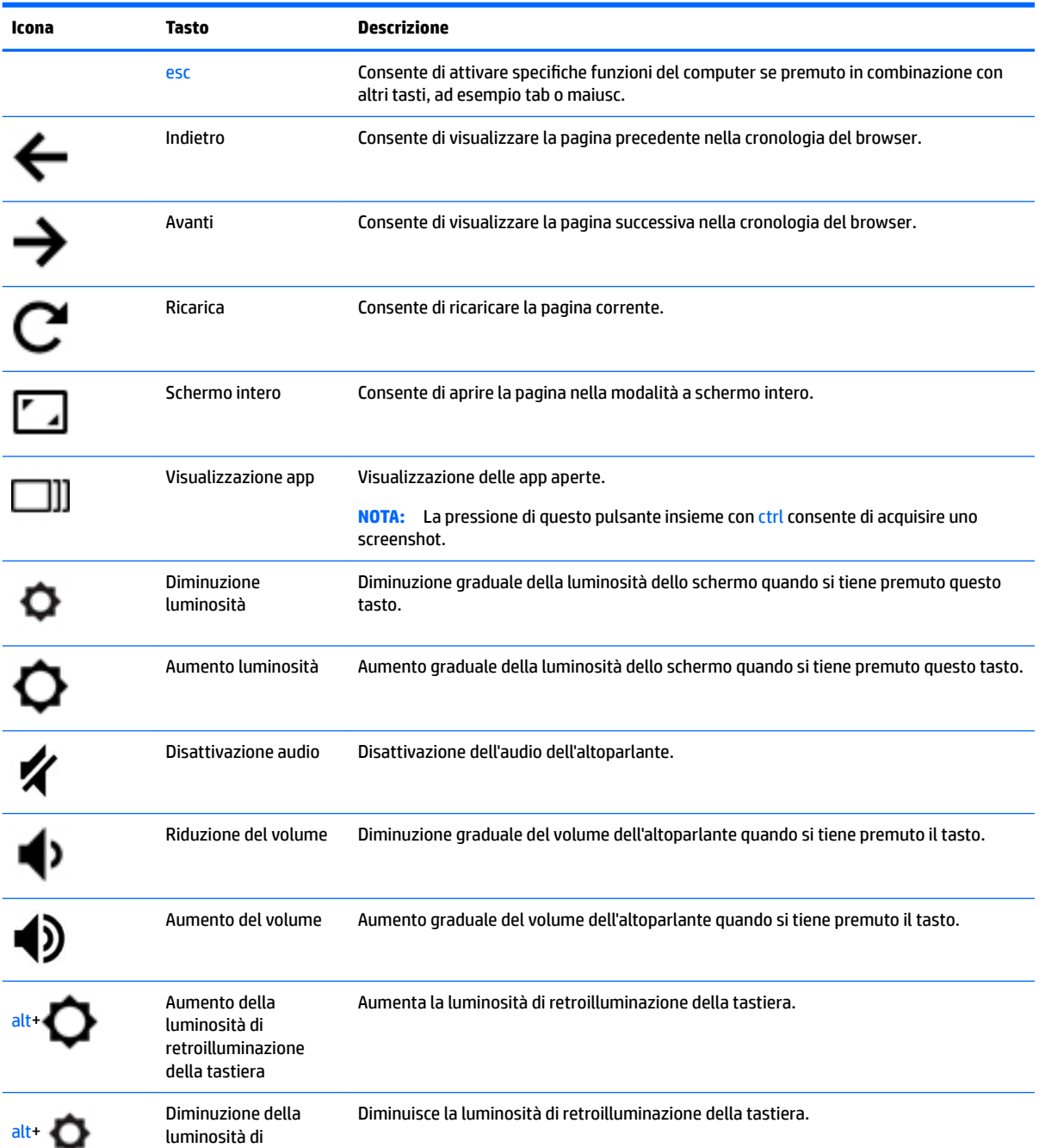

<span id="page-18-0"></span>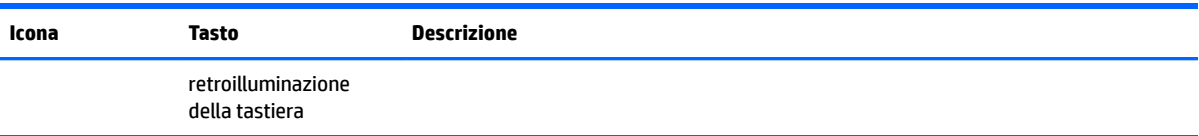

# <span id="page-19-0"></span>**4 Alimentazione e batteria**

## **Batteria sigillata in fabbrica**

La batteria o le batterie in questo prodotto non possono essere sostituite con facilità dagli utenti. La rimozione o la sostituzione della batteria può influire sulla copertura della garanzia. Se la batteria non è più in grado di mantenere la carica, rivolgersi all'assistenza. Quando una batteria ha raggiunto la fine della sua vita utile, non smaltirla insieme ai normali rifiuti domestici, ma attenersi alle leggi e alle disposizioni vigenti nella propria area geografica.

### **Ricarica della batteria**

- **1.** Collegare l'adattatore di alimentazione al computer.
- **2.** 9erificare che la batteria sia in carica controllando la spia dell'adattatore CA. La spia si trova sulla parte sinistra del computer, accanto al connettore di alimentazione.

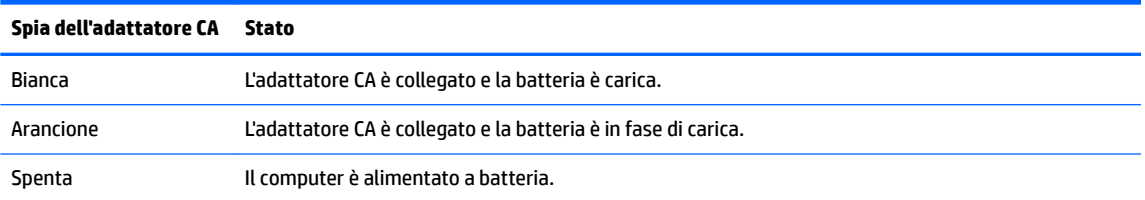

**3.** Quando la batteria è in fase di ricarica, tenere l'adattatore CA collegato fino allo spegnimento della spia dell'adattatore CA.

# <span id="page-20-0"></span>**5 Stampa**

Utilizzare uno dei seguenti metodi per la stampa dal computer:

- Stampare dal browser Google Chrome™
- Stampare con il servizio di stampa Web Google Cloud<sup>™</sup> Print

**W** NOTA: Se si utilizza HP Print per Chrome, la stampante non può essere registrata con Google Cloud Print.

## **Stampa dal browser Google Chrome**

Per stampare dal browser Google Chrome, utilizzare l'app HP Print per Chrome. L'app HP Print per Chrome può essere installata da Chrome Web Store. Per ulteriori informazioni, visitare il sito Web HP.

- **1.** Visitare la pagina all'indirizzo [http://support.hp.com/us-en/document/c04683559?openCLC=true.](http://support.hp.com/us-en/document/c04683559?openCLC=true)
- **2.** Selezionare il proprio paese.
- **3.** Selezionare la propria lingua, quindi seguire le istruzioni visualizzate.

## **Stampa con il servizio di stampa Web Google Cloud Print**

Il servizio di stampa Web Google Cloud Print è un servizio gratuito che consente di stampare in sicurezza documenti e fotografie dal proprio computer. Per informazioni sui prerequisiti e sulla procedura d'uso di Google Cloud Print, visitare il sito Web HP.

- **1.** Visitare la pagina all'indirizzo [http://support.hp.com/us-en/document/c02817255?openCLC=true.](http://support.hp.com/us-en/document/c02817255?openCLC=true)
- **2.** Selezionare il proprio paese.
- **3.** Selezionare la propria lingua, quindi seguire le istruzioni visualizzate.

# <span id="page-21-0"></span>**6 Altre risorse HP**

## **Altre risorse HP**

Utilizzare questa tabella per individuare le risorse contenenti dettagli sul prodotto, informazioni procedurali e molto altro ancora.

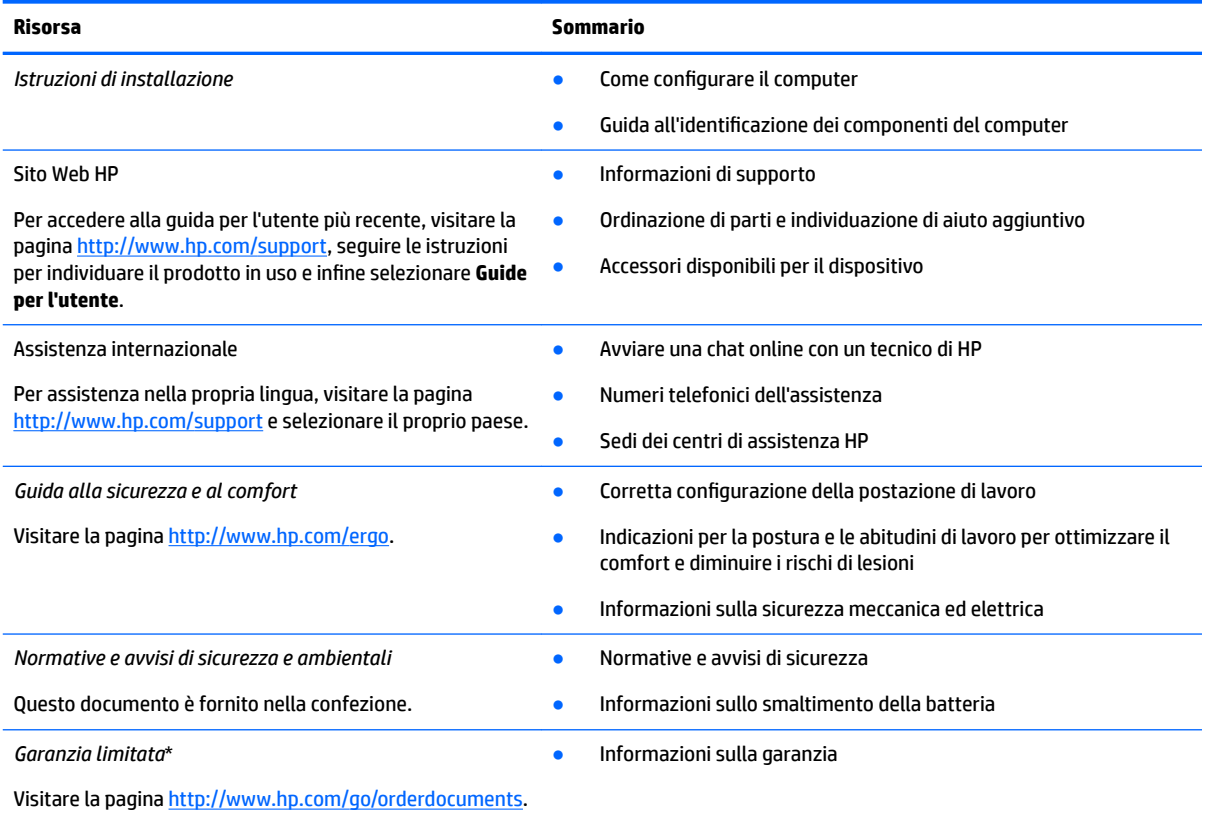

\*La Garanzia limitata HP fornita per il proprio prodotto si trova nelle guide d'uso sul prodotto in uso e/o nel CD o DVD fornito nella confezione. In alcuni paesi o regioni, HP può fornire una Garanzia cartacea all'interno della confezione. Nei paesi o nelle regioni in cui la garanzia non è fornita in formato cartaceo, è possibile richiederne una copia stampata visitando la pagina [http://www.hp.com/go/](http://www.hp.com/go/orderdocuments) [orderdocuments.](http://www.hp.com/go/orderdocuments) Per i prodotti acquistati nell'area Asia Pacifico, è possibile scrivere al sequente recapito HP: POD, PO Box 161, Kitchener Road Post Office Singapore 912006. Indicare nome del prodotto, nome e cognome, numero di telefono e indirizzo postale.

# <span id="page-22-0"></span>**7 Scarica elettrostatica**

La scarica elettrostatica è il rilascio di elettricità statica quando due oggetti entrano in contatto, ad esempio la scossa che si riceve quando si tocca una maniglia metallica dopo aver camminato su un tappeto.

Una scarica di elettricità statica rilasciata dalle dita o da altri conduttori elettrostatici può danneggiare i componenti elettronici.

Per evitare danni al computer o a un'unità, oppure la perdita di informazioni, adottare le precauzioni elencate di seguito:

- Se le istruzioni per la rimozione o l'installazione consigliano di scollegare il computer, verificare di essersi adeguatamente collegati a massa.
- **Mantenere i componenti nei loro contenitori antistatici finché non si è pronti a installarli.**
- Evitare di toccare pin, cavi e circuiti. Maneggiare i componenti elettronici il meno possibile.
- Utilizzare strumenti non magnetici.
- Prima di maneggiare i componenti, scaricare l'elettricità statica del corpo toccando una superficie metallica non verniciata.
- Se si rimuove un componente, introdurlo in un contenitore antistatico.

# <span id="page-23-0"></span>**8 Accessibilità**

HP progetta, produce e mette in commercio prodotti e servizi che possono essere utilizzati da chiunque, incluse persone con disabilità, sia in maniera indipendente sia con l'ausilio di dispositivi assistivi appropriati.

## **Tecnologie assistive supportate**

I prodotti HP supportano un'ampia gamma di tecnologie assistive del sistema operativo e possono essere configurati per funzionare con tecnologie assistive aggiuntive. Per trovare maggiori informazioni sulle funzioni assistive, utilizzare la funzionalità di ricerca del dispositivo.

**X NOTA:** Per ulteriori informazioni relative a uno specifico prodotto di tecnologia assistiva, contattare l'assistenza clienti specifica del prodotto.

## **Come contattare l'assistenza**

L'accessibilità dei nostri prodotti e servizi è in costante miglioramento e i feedback degli utenti sono ben accetti. Se si verifica un problema con un prodotto o si desidera fornire un riscontro sulle funzioni di accessibilità risultate utili, contattare il numero +1 (888) 259-5707, dal lunedì al venerdì, dalle 6 alle 9 p.m. MDT (13:00 - 04:00 GMT). Nel caso di utenti non udenti o ipoudenti che utilizzano TRS/VRS/WebCapTel e necessitano di supporto tecnico o desiderano avere informazioni relative all'accessibilità dei prodotti, contattare il numero +1 (877) 656-7058, dal lunedì al venerdì, dalle 6 alle 9 p.m. MDT (13:00 - 04:00 GMT).

*MOTA:* L'assistenza è solo in inglese.

# <span id="page-24-0"></span>**Indice analitico**

### **A**

Accessibilità [18](#page-23-0) Altoparlante, identificazione [6](#page-11-0) Approvazioni wireless, etichetta [7](#page-12-0) Assistenza [16](#page-21-0) Attacco per cavo di sicurezza nano, identificazione [3](#page-8-0) Azione, tasti [12](#page-17-0) aumento del volume [12](#page-17-0) aumento luminosità [12](#page-17-0) avanti [12](#page-17-0) diminuzione luminosità [12](#page-17-0) disattivazione audio [12](#page-17-0) esc [12](#page-17-0) indietro [12](#page-17-0) riduzione del volume [12](#page-17-0) schermo intero [12](#page-17-0) Azione, tasto ricarica [12](#page-17-0)

### **B**

Batteria in fase di ricarica [14](#page-19-0) luce [1](#page-6-0) sigillata in fabbrica [14](#page-19-0) Bluetooth, etichetta [7](#page-12-0)

### **C**

Componenti display [4](#page-9-0) parte destra [1](#page-6-0) parte sinistra [3](#page-8-0) pulsante e altoparlante [6](#page-11-0) Connettore di alimentazione e porta di ricarica USB Type-C [2](#page-7-0) Connettore di alimentazione e porta di ricarica USB Type-C, identificazione [3](#page-8-0) Connettore di alimentazione, identificazione [2](#page-7-0) Connettore, alimentazione [2](#page-7-0) Cuffie (uscita audio), jack [1](#page-6-0)

### **D**

Disattivazione dell'audio, identificazione tasto [12](#page-17-0)

#### **E**

Esc, identificazione tasto [12](#page-17-0) Etichette approvazioni wireless [7](#page-12-0) bluetooth [7](#page-12-0) identificazione [6](#page-11-0) normative [7](#page-12-0) numero di serie [7](#page-12-0) WLAN<sub>[7](#page-12-0)</sub> Etichette di identificazione, individuazione [6](#page-11-0)

### **F**

Finestra successiva [12](#page-17-0) Fotocamera, identificazione [4](#page-9-0)

### **I**

Ingresso audio (microfono), identificazione jack [1](#page-6-0) Interni, identificazione microfoni [4](#page-9-0)

### **J**

Jack ingresso audio (microfono) [1](#page-6-0) uscita audio (cuffie) [1](#page-6-0)

### **M**

Microfono (ingresso audio), identificazione jack [1](#page-6-0) Movimenti di sfioramento supportati dello schermo tattile [11](#page-16-0) Movimenti supportati da TouchPad e schermo tattile, tocco [8](#page-13-0) Movimenti supportati dal TouchPad, scorrimento [9](#page-14-0) Movimenti tocco [8](#page-13-0) Movimento di scorrimento supportati dallo schermo tattile [10](#page-15-0)

#### **N**

Nome e numero di prodotto, computer [7](#page-12-0) Normative etichetta delle normative [7](#page-12-0) etichette con le approvazioni wireless [7](#page-12-0) Numero di serie [7](#page-12-0) Numero di serie, computer [7](#page-12-0)

### **P**

Parte inferiore [7](#page-12-0) Porta USB 3.x SuperSpeed, identificazione [3](#page-8-0) Porte connettore di alimentazione e di ricarica USB Type-C [2](#page-7-0), [3](#page-8-0) porta USB 3.x SuperSpeed [1,](#page-6-0) [3](#page-8-0) Pulsante di alimentazione, identificazione [6](#page-11-0) Pulsanti, alimentazione [6](#page-11-0)

### **R**

Risorse [16](#page-21-0)

### **S**

Scarica elettrostatica [17](#page-22-0) Scheda di memoria micro SD, identificazione lettore [1](#page-6-0) Scheda di memoria, identificazione [1](#page-6-0) Schermo tattile, movimenti scorrimento a un dito [10](#page-15-0) sfioramento a un dito [11](#page-16-0) zoom manuale con due dita [11](#page-16-0) Scorrimento, movimento TouchPad [9](#page-14-0) Slot cavo di sicurezza nano [3](#page-8-0) lettore di schede di memoria MicroSD [1](#page-6-0) Spia dell'adattatore CA [1](#page-6-0) Spia della fotocamera, identificazione [4](#page-9-0)

### Spie

Adattatore CA e batteria [1](#page-6-0) fotocamera [4](#page-9-0) Stampa [15](#page-20-0)

### **T**

Tastiera, identificazione retroilluminazione [12](#page-17-0), [13](#page-18-0) Tasto aumento del volume, identificazione [12](#page-17-0) Tasto aumento della luminosità, identificazione [12](#page-17-0) Tasto avanti, identificazione [12](#page-17-0) Tasto di riduzione del volume, identificazione [12](#page-17-0) Tasto finestra successiva, identificazione [12](#page-17-0) Tasto indietro, identificazione [12](#page-17-0) Tasto ricarica, identificazione [12](#page-17-0) Tasto riduzione della luminosità, identificazione [12](#page-17-0) Tasto schermo intero, identificazione [12](#page-17-0) TouchPad, identificazione area [5](#page-10-0) Trasporto del computer [7](#page-12-0)

### **U**

USB 3.x SuperSpeed, identificazione [1](#page-6-0) Uscita audio (cuffie), identificazione jack [1](#page-6-0)

### **W**

WLAN, dispositivo [7](#page-12-0) WLAN, etichetta [7](#page-12-0) WLAN, identificazione antenne [4](#page-9-0)

### **Z**

Zoom con pizzico a due dita, movimenti supportati dallo schermo tattile [11](#page-16-0)